**در ابتدا دانشجو از مسیر زیروارد پردازش** "**اطلاعات جامع دانشجو**" **می شود :** 

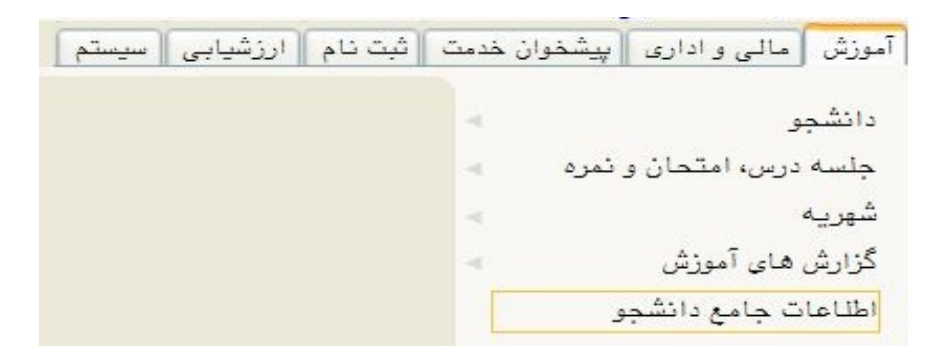

**در ادامه با کلیک برروي گزینه** "**پرسنلی**" **مطابق شکل زیر واردقسمت مربوطه می شود:** 

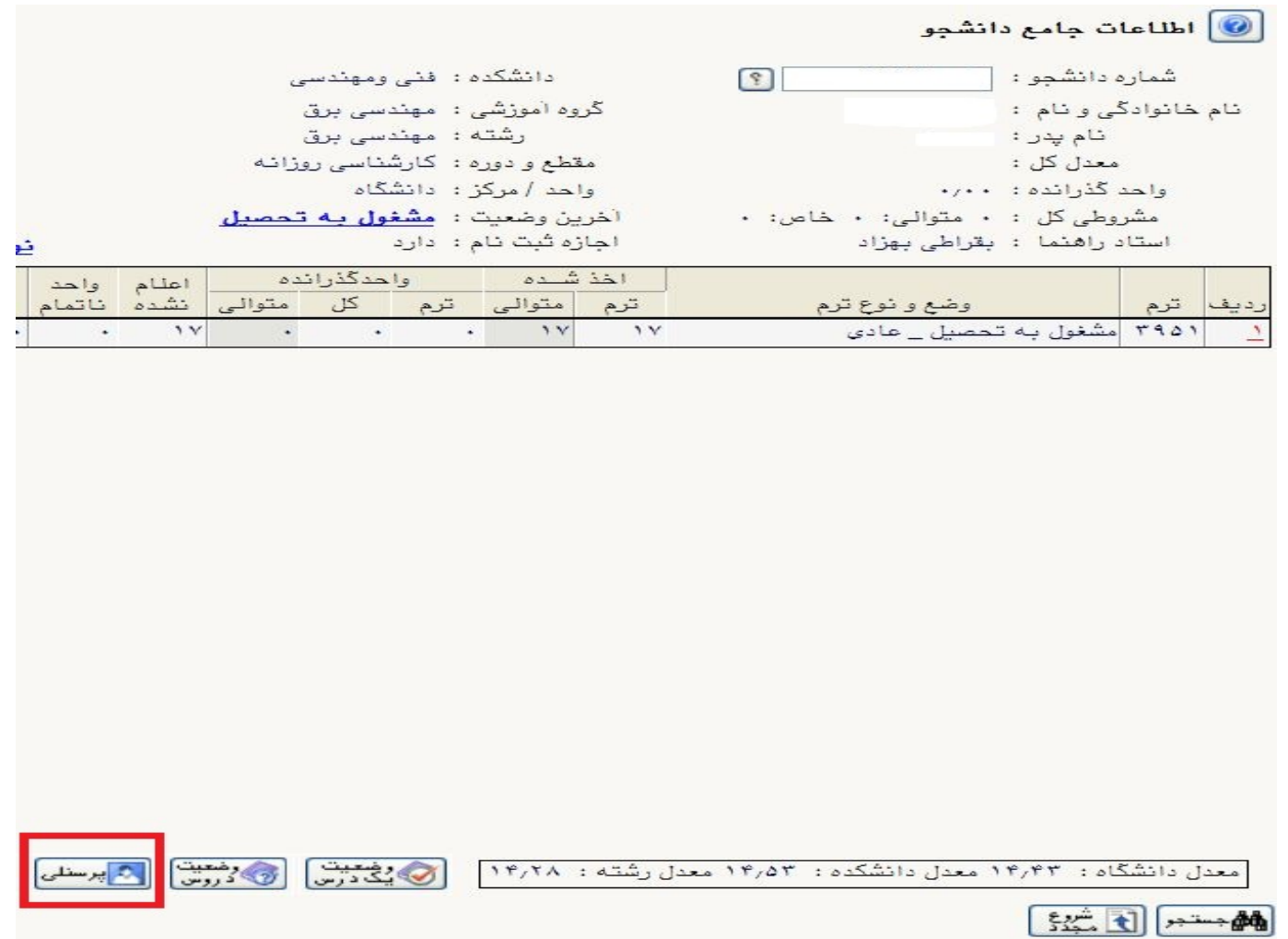

**حال باکلیک برروي گزینه** "**نامه هاي مهم دانشجو**" **اطلاعات تاییدیه درخواست معافیت تحصیلی خود را مشاهده فرمائید:** 

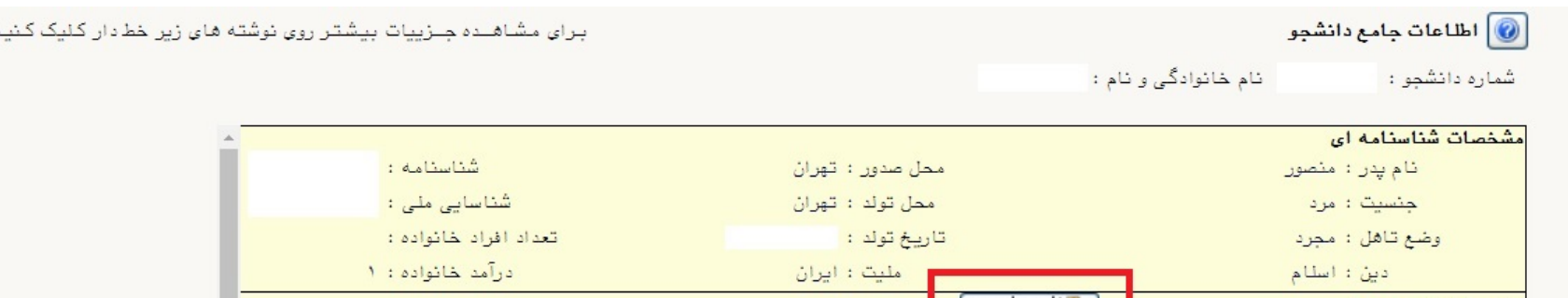

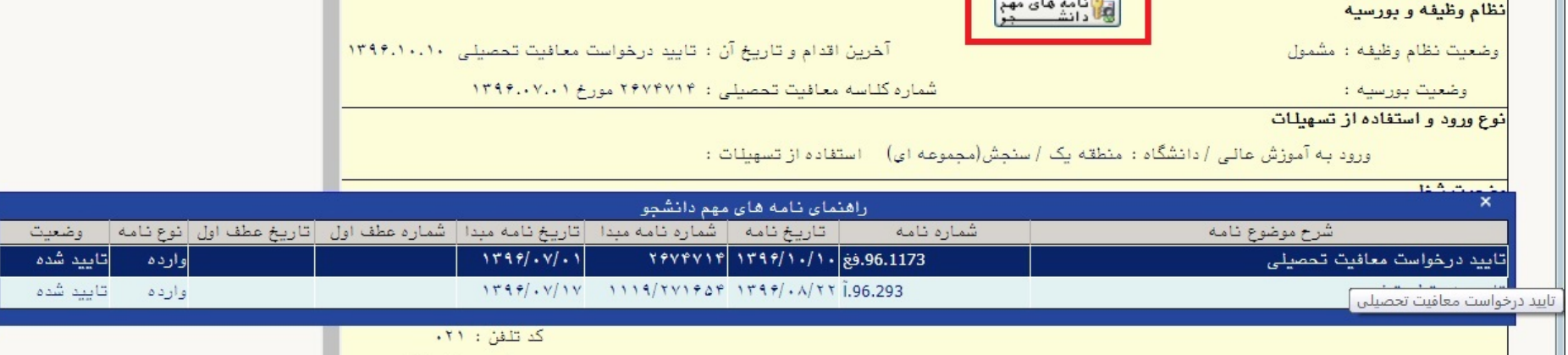

**تذکرمهم : بدیهی است در صورت عدم ثبت تایید درخواست معافیت تحصیلی جهت پیگیري سریعا به اطاق شماره 3 آقاي شامانی مراجعه نمائید. درضمن درصورت عدم پیگیري تبعات عدم صدور معافیت تحصیلی به عهده شخص دانشجو می باشد.**